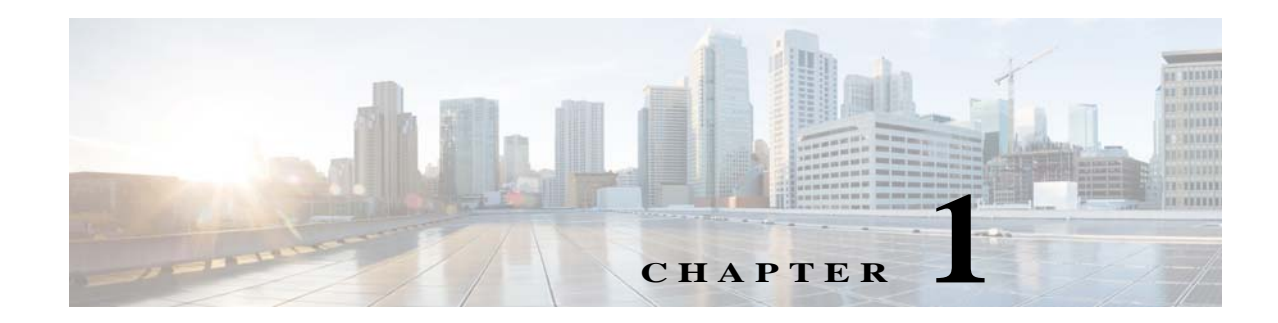

# **Configuring the Identity Firewall**

This chapter describes how to configure the ASA for the Identity Firewall. The chapter includes the following sections:

- **•** [Information About the Identity Firewall, page 1-1](#page-0-0)
- **•** [Licensing for the Identity Firewall, page 1-7](#page-6-0)
- **•** [Guidelines and Limitations, page 1-7](#page-6-1)
- **•** [Prerequisites, page 1-8](#page-7-0)
- **•** [Configuring the Identity Firewall, page 1-9](#page-8-0)
- **•** [Monitoring the Identity Firewall, page 1-21](#page-20-0)
- **•** [Feature History for the Identity Firewall, page 1-24](#page-23-0)

## <span id="page-0-0"></span>**Information About the Identity Firewall**

This section includes the following topics:

- **•** [Overview of the Identity Firewall, page 1-1](#page-0-1)
- **•** [Architecture for Identity Firewall Deployments, page 1-2](#page-1-0)
- **•** [Features of the Identity Firewall, page 1-3](#page-2-0)
- **•** [Deployment Scenarios, page 1-4](#page-3-0)

### <span id="page-0-1"></span>**Overview of the Identity Firewall**

 $\mathbf I$ 

In an enterprise, users often need access to one or more server resources. Typically, a firewall is not aware of the users' identities and, therefore, cannot apply security policies based on identity. To configure per-user access policies, you must configure a user authentication proxy, which requires user interaction (a user name/password query).

The Identity Firewall in the ASA provides more granular access control based on users' identities. You can configure access rules and security policies based on user names and user groups name rather than through source IP addresses. The ASA applies the security policies based on an association of IP addresses to Windows Active Directory login information and reports events based on the mapped user names instead of network IP addresses.

Ι

The Identity Firewall integrates with Microsoft Active Directory in conjunction with an external Active Directory (AD) Agent that provides the actual identity mapping. The ASA uses Windows Active Directory as the source to retrieve the current user identity information for specific IP addresses and allows transparent authentication for Active Directory users.

Identity-based firewall services enhance the existing access control and security policy mechanisms by allowing users or groups to be specified in place of source IP addresses. Identity-based security policies can be interleaved without restriction between traditional IP address based rules.

The key benefits of the Identity Firewall include:

- **•** Decoupling network topology from security policies
- **•** Simplifying the creation of security policies
- **•** Providing the ability to easily identify user activities on network resources
- **•** Simplify user activity monitoring

### <span id="page-1-0"></span>**Architecture for Identity Firewall Deployments**

The Identity Firewall integrates with Window Active Directory in conjunction with an external Active Directory (AD) Agent that provides the actual identity mapping.

The identity firewall consists of three components:

**• ASA**

#### **• Microsoft Active Directory**

Though Active Directory is part of the Identity Firewall on the ASA, they are managed by Active Directory administrators. The reliability and accuracy of the data depends on data in Active Directory.

Supported versions include Windows Server 2003, Windows Server 2008, and Windows Server 2008 R2 servers.

#### **• Active Directory (AD) Agent**

The AD Agent runs on a Windows server. Supported Windows servers include Windows 2003, Windows 2008, and Windows 2008 R2.

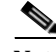

**Note** Windows 2003 R2 is not supported for the AD Agent server.

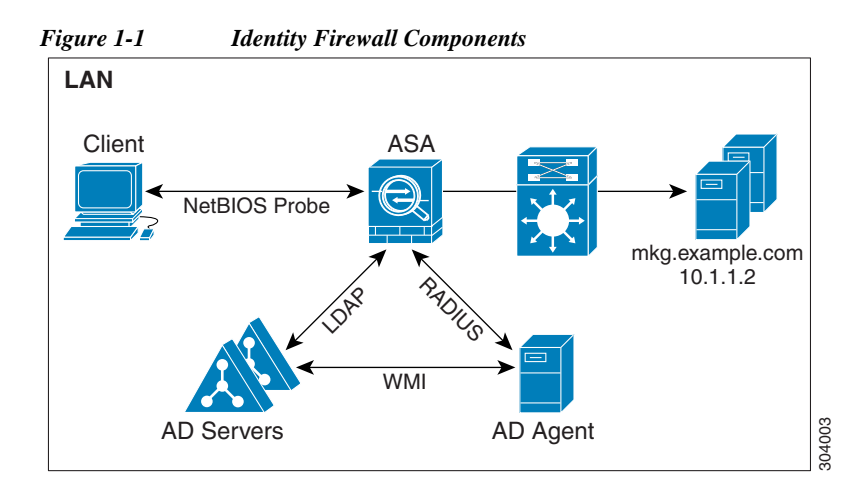

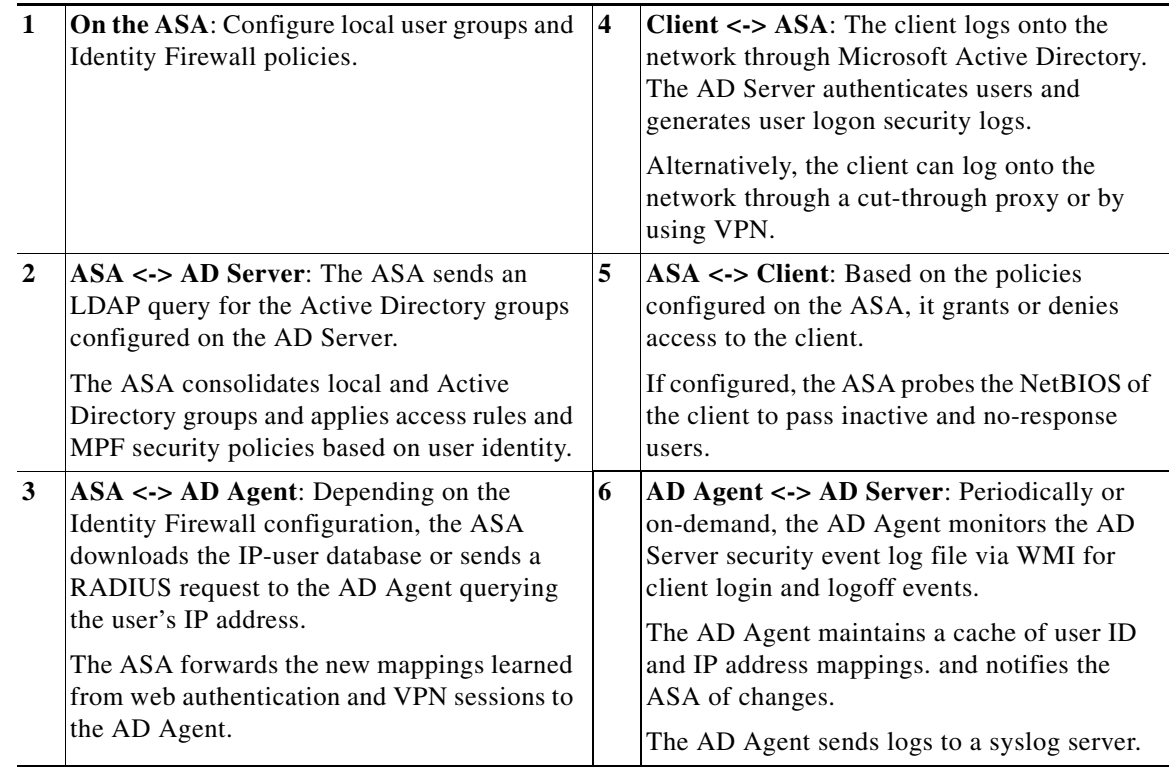

## <span id="page-2-0"></span>**Features of the Identity Firewall**

The Identity Firewall has the following key features.

#### **Flexibility**

 $\mathsf{L}$ 

- **•** The ASA can retrieve user identity and IP address mappings from the AD Agent by querying the AD Agent for each new IP address or by maintaining a local copy of the entire user identity and IP address database.
- **•** Supports host group, subnet, or IP address for the destination of a user identity policy.

Ι

- **•** Supports a fully qualified domain name (FQDN) for the source and destination of a user identity policy.
- **•** Supports the combination of 5-tuple policies with ID-based policies. The identity-based feature works in tandem with existing 5-tuple solution.
- **•** Supports usage with IPS and Application Inspection policies.
- **•** Retrieves user identity information from remote access VPN, AnyConnect VPN, L2TP VPN and cut-through proxy. All retrieved users are populated to all ASA devices connected to the AD Agent.

#### **Scalability**

- **•** Each AD Agent supports 100 ASA devices. Multiple ASA devices are able to communicate with a single AD Agent to provide scalability in larger network deployments.
- **•** Supports 30 Active Directory servers provided the IP address is unique among all domains.
- **•** Each user identity in a domain can have up to 8 IP addresses.
- **•** Supports up to 64,000 user identity-IP address mappings in active ASA policies for ASA 5500 Series models. This limit controls the maximum users who have policies applied. The total users are the aggregated users configured on all different contexts.
- **•** Supports up to 1024 user identity-IP address mappings in active ASA policies for the ASA 5505.
- **•** Supports up to 256 user groups in active ASA policies.
- **•** A single rule can contain one or more user groups or users.
- **•** Supports multiple domains.

#### **Availability**

- **•** The ASA retrieves group information from Active Directory and falls back to web authentication for IP addresses that the AD Agent cannot map a source IP address to a user identity.
- **•** The AD Agent continues to function when any of the Active Directory servers or the ASA are not responding.
- **•** Supports configuring a primary AD Agent and a secondary AD Agent on the ASA. If the primary AD Agent stops responding, the ASA can switch to the secondary AD Agent.
- If the AD Agent is unavailable, the ASA can fall back to existing identity sources such as cut through proxy and VPN authentication.
- **•** The AD Agent runs a watchdog process that automatically restarts its services when they are down.
- **•** Allows a distributed IP address/user mapping database among ASA devices.

### <span id="page-3-0"></span>**Deployment Scenarios**

You can deploy the components of the Identity Firewall in the following ways depending on your environmental requirement.

As shown in [Figure 1-2](#page-4-0), you can deploy the components of the Identity Firewall to allow for redundancy. Scenario 1 shows a simple installation without component redundancy.

Scenario 2 also shows a simple installation without redundancy. However, in that deployment scenario, the Active Directory server and AD Agent are co-located on one Windows server.

<span id="page-4-0"></span>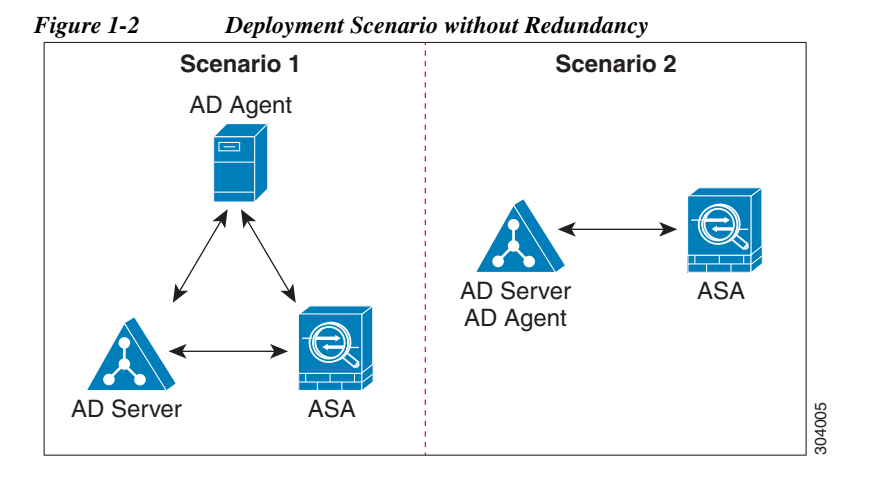

As shown in [Figure 1-3,](#page-4-1) you can deploy the Identity Firewall components to support redundancy. Scenario 1 shows a deployment with multiple Active Directory servers and a single AD Agent installed on a separate Windows server. Scenario 2 shows a deployment with multiple Active Directory servers and multiple AD Agents installed on separate Windows servers.

<span id="page-4-1"></span>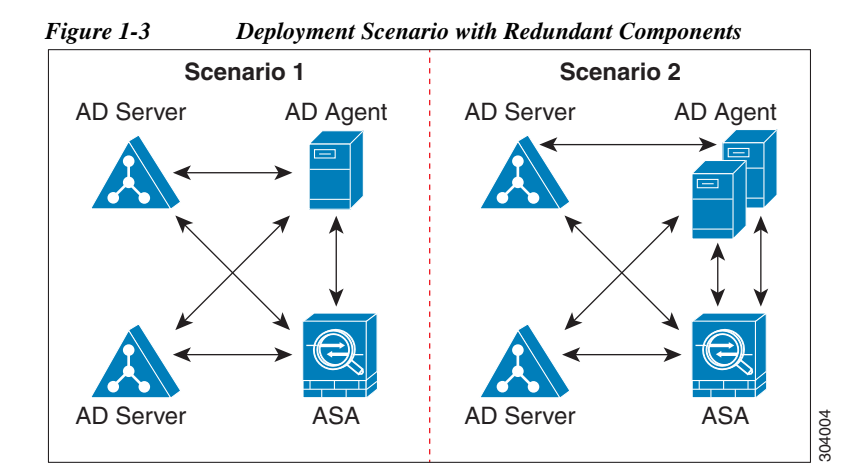

As shown in [Figure 1-4,](#page-4-2) all Identity Firewall components—Active Directory server, the AD Agent, and the clients—are installed and communicate on the LAN.

<span id="page-4-2"></span>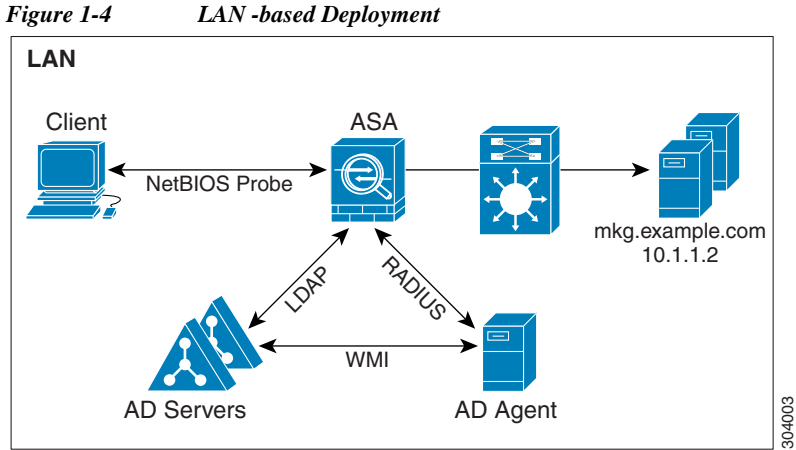

 $\mathbf I$ 

Ι

[Figure 1-5](#page-5-0) shows a WAN-based deployment to support a remote site. The Active Directory server and the AD Agent are installed on the main site LAN. The clients are located at a remote site and connect to the Identity Firewall components over a WAN.

<span id="page-5-0"></span>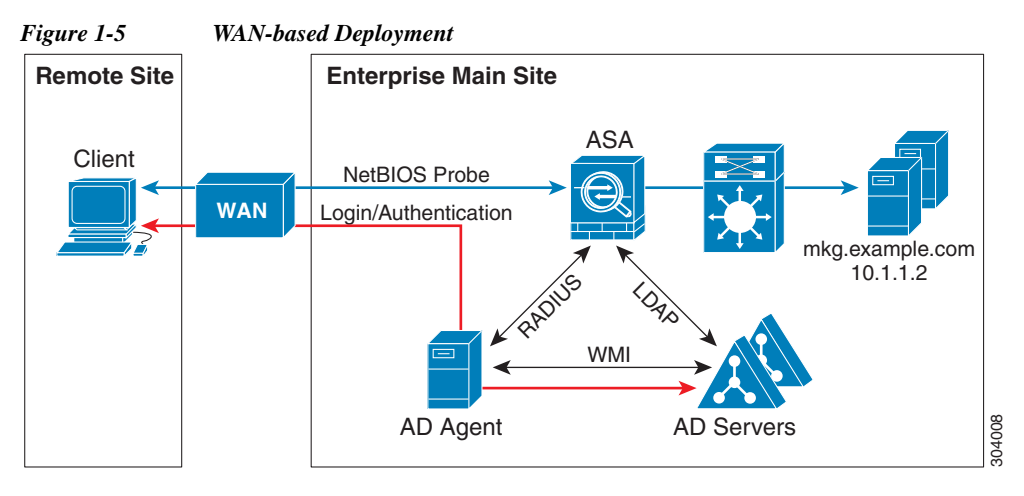

[Figure 1-6](#page-5-1) also shows a WAN-based deployment to support a remote site. The Active Directory server is installed on the main site LAN. However, the AD Agent is installed and access by the clients at the remote site. The remote clients connect to the Active Directory servers at the main site over a WAN.

<span id="page-5-1"></span>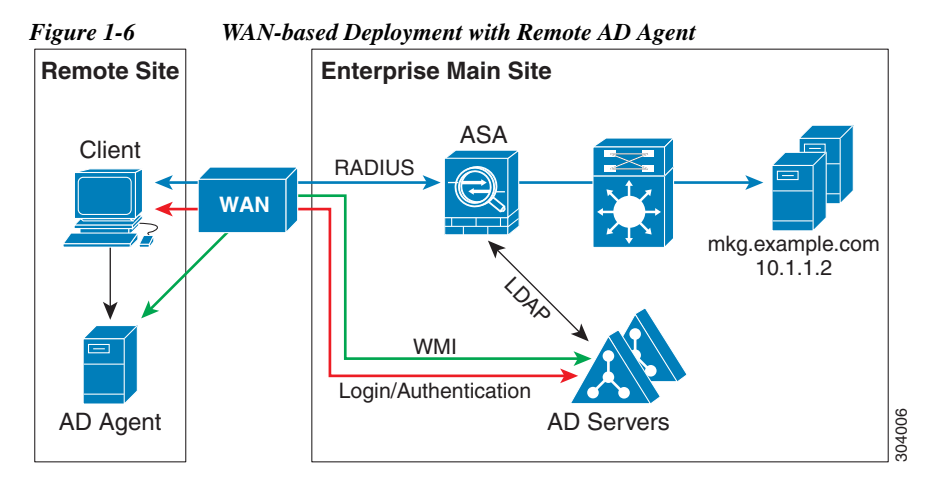

[Figure 1-7](#page-6-2) shows an expanded remote site installation. An AD Agent and Active Directory servers are installed at the remote site. The clients access these components locally when logging into network resources located at the main site. The remote Active Directory server must synchronize its data with the central Active Directory servers located at the main site.

<span id="page-6-2"></span>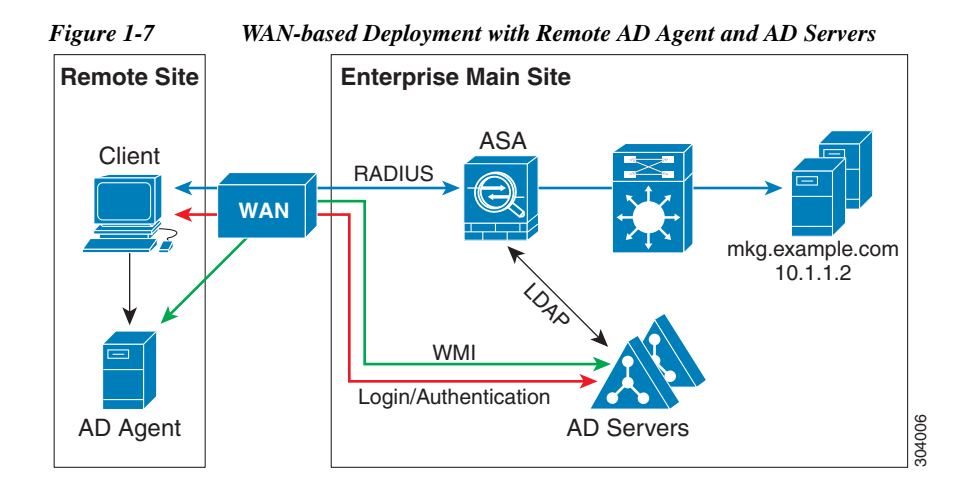

# <span id="page-6-0"></span>**Licensing for the Identity Firewall**

The following table shows the licensing requirements for this feature:

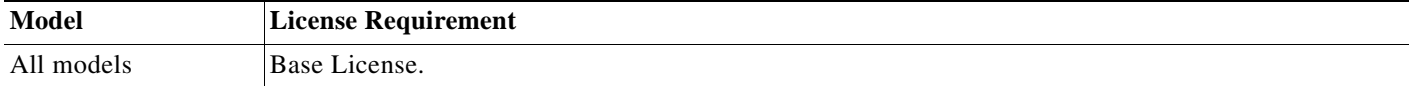

# <span id="page-6-1"></span>**Guidelines and Limitations**

This section includes the guidelines and limitations for this feature.

#### **Context Mode Guidelines**

Supported in single and multiple context mode.

#### **Firewall Mode Guidelines**

Supported in routed and transparent firewall modes.

#### **Failover Guidelines**

The Identity Firewall supports user identity-IP address mappings and AD Agent status replication from active to standby when stateful failover is enabled. However, only user identity-IP address mappings, AD Agent status, and domain status are replicated. User and user group records are not replicated to the standby ASA.

When failover is configured, the standby ASA must also be configured to connect to the AD Agent directly to retrieve user groups. The standby ASA does not send NetBIOS packets to clients even when the NetBIOS probing options are configured for the Identity Firewall.

When a client is determined as inactive by the active ASA, the information is propagated to the standby ASA. User statistics are not propagated to the standby ASA.

When you have failover configured, you must configure the AD Agent to communicate with both the active and standby ASA devices. See the *Installation and Setup Guide for the Active Directory Agent* for the steps to configure the ASA on the AD Agent server.

#### **IPv6 Guidelines**

**•** Supports IPv6.

The AD Agent supports endpoints with IPv6 addresses. It can receive IPv6 addresses in log events, maintain them in its cache, and send them through RADIUS messages.

**•** NetBIOS over IPv6 is not supported

#### **Additional Guidelines and Limitations**

- **•** A full URL as a destination address is not supported.
- **•** For NetBIOS probing to function, the network between the ASA, AD Agent, and clients must support UDP-encapsulated NetBIOS traffic.
- **•** MAC address checking by the Identity Firewall does not work when intervening routers are present. Users logged onto clients that are behind the same router have the same MAC addresses. With this implementation, all the packets from the same router are able to pass the check, because the ASA is unable to ascertain to the actual MAC addresses behind the router.
- **•** The following ASA features do not support using the identity-based object and FQDN in an extended ACL:
	- **–** route-map
	- **–** Crypto map
	- **–** WCCP
	- **–** NAT
	- **–** group-policy (except VPN filter)
	- **–** DAP
- **•** When you use the Cisco Context Directory Agent (CDA) in conjunction with the ASA or Cisco Ironport Web Security Appliance (WSA), make sure that you open the following ports:
	- **–** Authentication port for UDP—1645
	- **–** Accounting port for UDP—1646
	- **–** Listening port for UDP—3799

The listening port is used to send change of authentication requests from the CDA to the ASA or to the WSA.

- For domain names, the following characters are not valid:  $\vee$ :\*?" <>. For naming conventions, see <http://support.microsoft.com/kb/909264>.
- For usernames, the following characters are not valid:  $\vee$ []: $=+$ \*?"< $>$  $|@$ .
- For user groups, the following characters are not valid:  $\mathcal{V}[]$ : $=$ , +\*?"< $>$ l.

## <span id="page-7-0"></span>**Prerequisites**

Before configuring the Identity Firewall in the ASA, you must meet the prerequisites for the AD Agent and Microsoft Active Directory.

#### **AD Agent**

The AD Agent must be installed on a Windows server that is accessible to the ASA. Additionally, you must configure the AD Agent to obtain information from the Active Directory servers. Configure the AD Agent to communicate with the ASA.

Ι

Supported Windows servers include Windows 2003, Windows 2008, and Windows 2008 R2.

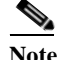

**Note** Windows 2003 R2 is not supported for the AD Agent server.

For the steps to install and configure the AD Agent, see the *Installation and Setup Guide for the Active Directory Agent*.

Before configuring the AD Agent in the ASA, obtain the secret key value that the AD Agent and the ASA use to communicate. This value must match on both the AD Agent and the ASA.

#### **Microsoft Active Directory**

Microsoft Active Directory must be installed on a Windows server and accessible by the ASA. Supported versions include Windows 2003, 2008, and 2008 R2 servers.

Before configuring the Active Directory server on the ASA, create a user account in Active Directory for the ASA.

Additionally, the ASA sends encrypted log in information to the Active Directory server by using SSL enabled over LDAP. SSL must be enabled on the Active Directory server. See the documentation for Microsft Active Diretory for the steps to enable SSL for Active Directory.

**Note** Before running the AD Agent Installer, you must install the following patches on every Microsoft Active Directory server that the AD Agent monitors. These patches are required even when the AD Agent is installed directly on the domain controller server. See the *README First for the Cisco Active Directory Agent*.

## <span id="page-8-0"></span>**Configuring the Identity Firewall**

This section contains the following topics:

- **•** [Task Flow for Configuring the Identity Firewall, page 1-9](#page-8-1)
- **•** [Configuring the Active Directory Domain, page 1-10](#page-9-0)
- **•** [Configuring Active Directory Agents, page 1-12](#page-11-0)
- **•** [Configuring Identity Options, page 1-13](#page-12-0)
- **•** [Configuring Identity-Based Security Policy, page 1-18](#page-17-0)
- **•** [Collecting User Statistics, page 1-21](#page-20-1)

## <span id="page-8-1"></span>**Task Flow for Configuring the Identity Firewall**

To configure the Identity Firewall, perform the following tasks:

- **Step 1** Configure the Active Directory domain in the ASA. See [Configuring the Active Directory Domain, page 1-10](#page-9-0). See also [Deployment Scenarios, page 1-4](#page-3-0) for the ways in which you can deploy the Active Directory servers to meet your environment requirements.
- **Step 2** Configure the AD Agent in ASA.

**Cisco ASA Series CLI Configuration Guide**

ן

See [Configuring Active Directory Agents, page 1-12](#page-11-0).

See also [Deployment Scenarios, page 1-4](#page-3-0) for the ways in which you can deploy the AD Agents to meet your environment requirements.

**Step 3** Configure Identity Options.

See [Configuring Identity Options, page 1-13](#page-12-0).

**Step 4** Configure Identity-based Security Policy.

After AD domain and AD-Agent are configured, you can create identity-based object groups and ACLs for use in many features. See [Configuring Identity-Based Security Policy, page 1-18](#page-17-0).

### <span id="page-9-0"></span>**Configuring the Active Directory Domain**

Active Directory domain configuration on the ASA is required for the ASA to download Active Directory groups and accept user identities from specific domains when receiving IP-user mapping from the AD Agent.

#### **Prerequisites**

- **•** Active Directory server IP address
- **•** Distinguished Name for LDAP base dn
- **•** Distinguished Name and password for the Active Directory user that the Identity Firewall uses to connect to the Active Directory domain controller

To configure the Active Directory domain, perform the following steps:

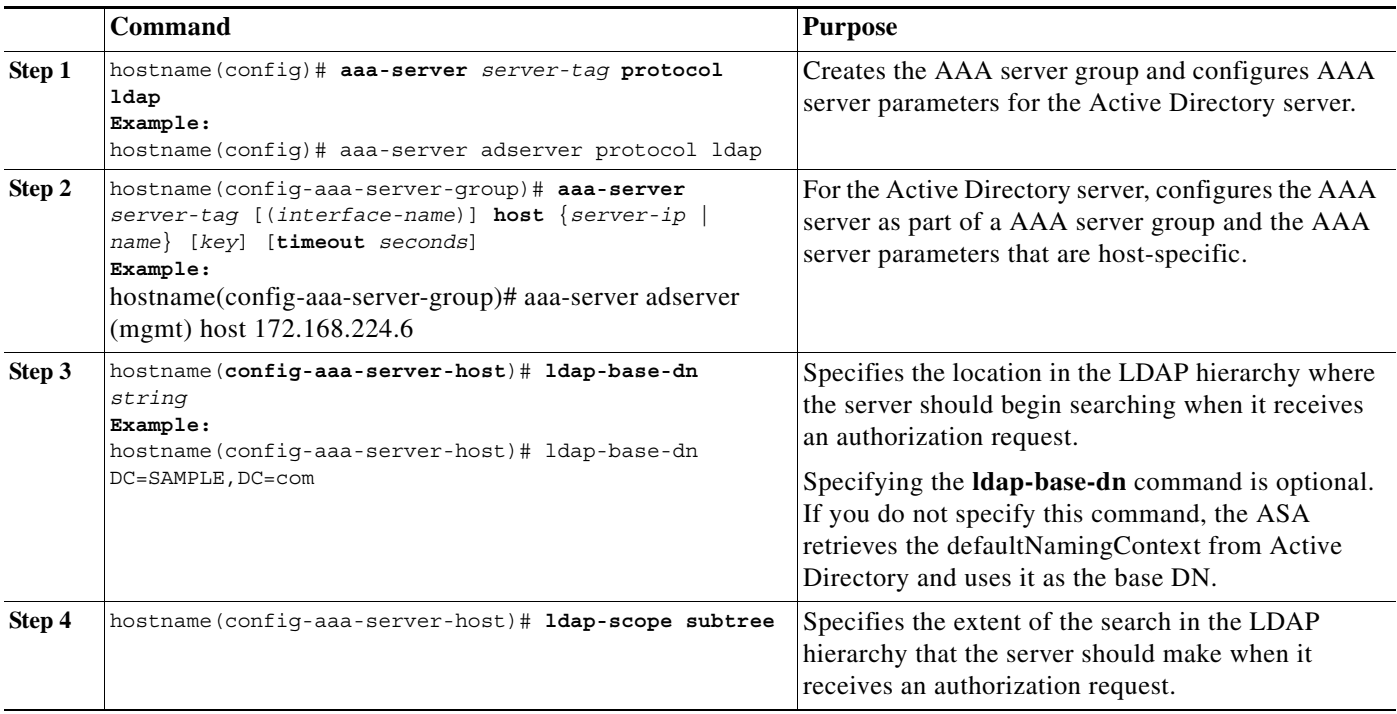

 $\mathbf{I}$ 

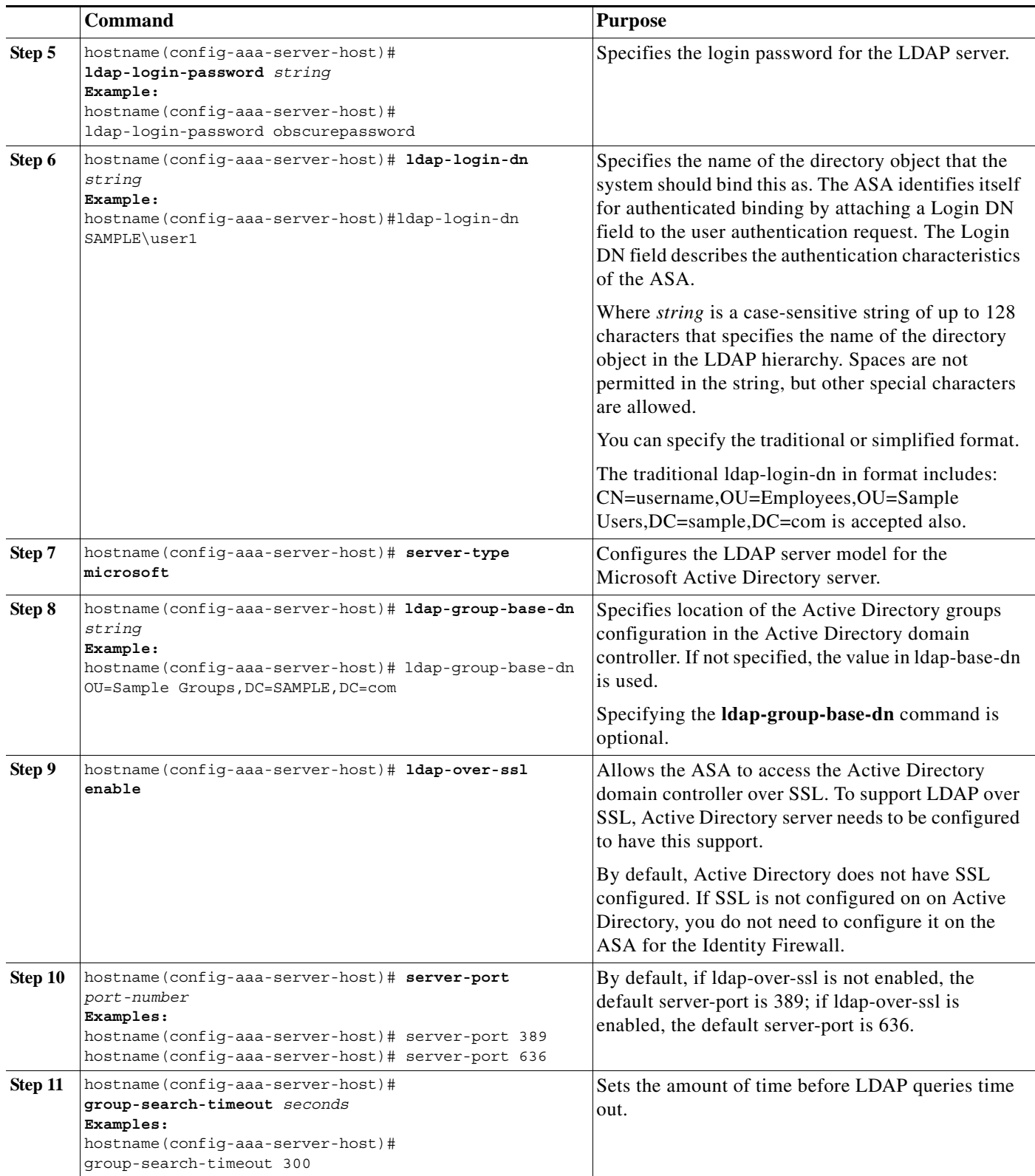

ן

**What to Do Next**

Configure AD Agents. See [Configuring Active Directory Agents, page 1-12](#page-11-0).

## <span id="page-11-0"></span>**Configuring Active Directory Agents**

Configure the primary and secondary AD Agents for the AD Agent Server Group. When the ASA detects that the primary AD Agent is not responding and a secondary agent is specified, the ASA switches to secondary AD Agent. The Active Directory server for the AD agent uses RADIUS as the communication protocol; therefore, you should specify a key attribute for the shared secret between ASA and AD Agent.

#### **Requirement**

- **•** AD agent IP address
- **•** Shared secret between ASA and AD agent

To configure the AD Agents, perform the following steps:

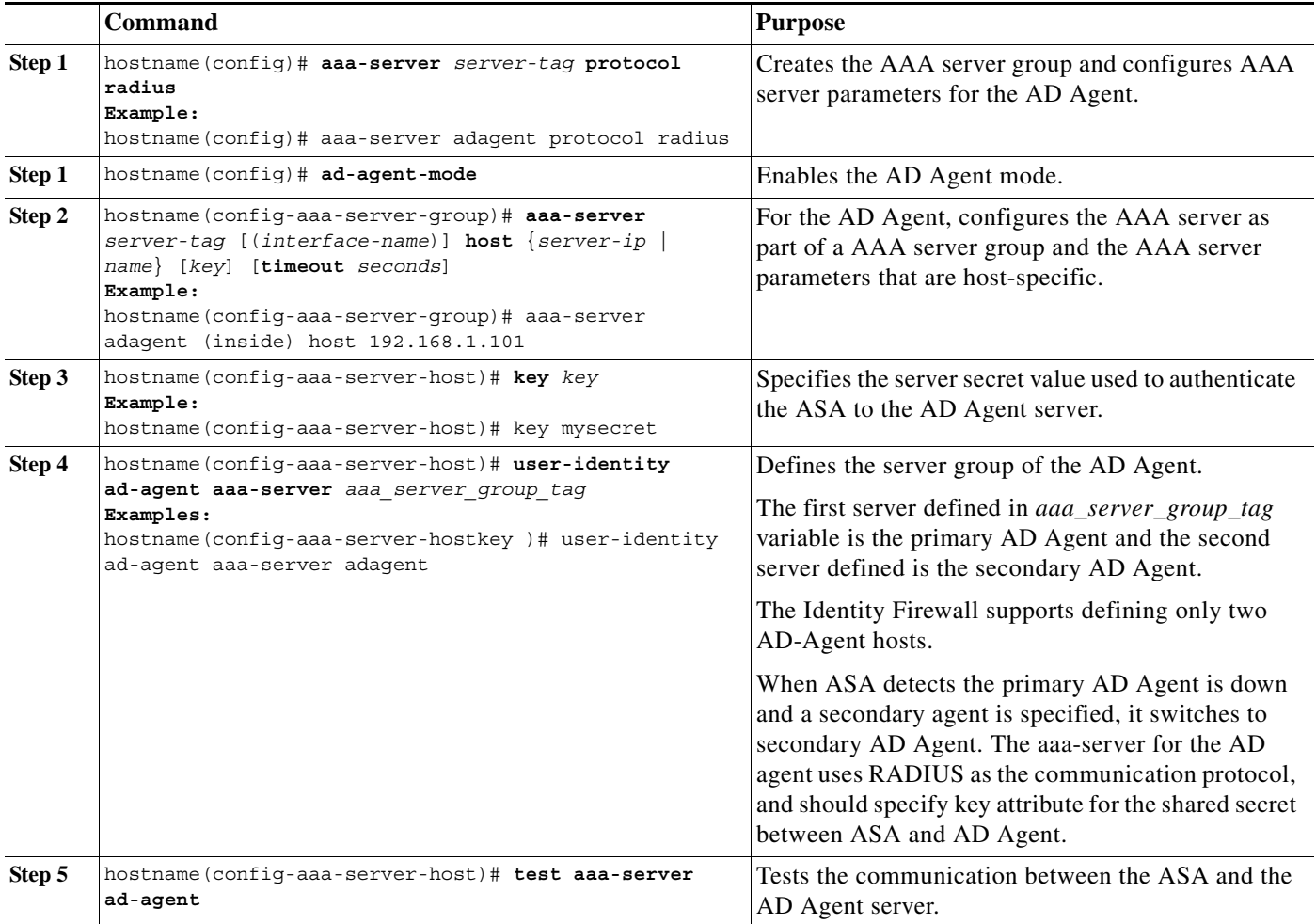

#### **What to Do Next**

Configure access rules for the Identity Firewall. See [Configuring Identity-Based Security Policy,](#page-17-0)  [page 1-18](#page-17-0).

## <span id="page-12-0"></span>**Configuring Identity Options**

Perform this procedure to add or edit the Identity Firewall feature; select the Enable check box to enable the feature. By default, the Identity Firewall feature is disabled.

#### **Prerequisites**

 $\Gamma$ 

Before configuring the identify options for the Identity Firewall, you must you must meet the prerequisites for the AD Agent and Microsoft Active Directory. See [Prerequisites, page 1-8](#page-7-0) the requirements for the AD Agent and Microsoft Active Directory installation.

To configure the Identity Options for the Identity Firewall, perform the following steps:

**The State** 

 $\mathsf I$ 

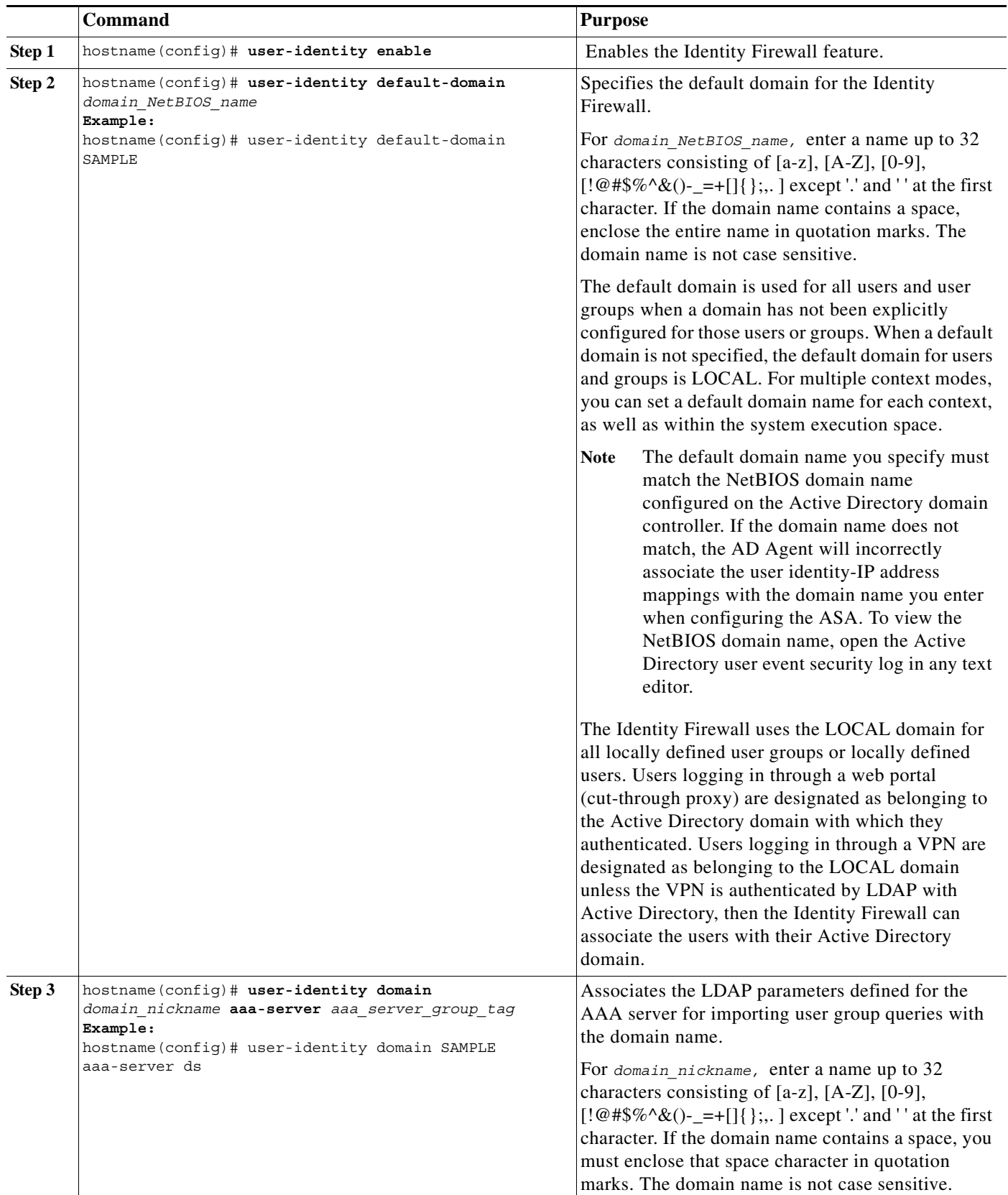

a l

 $\mathbf{I}$ 

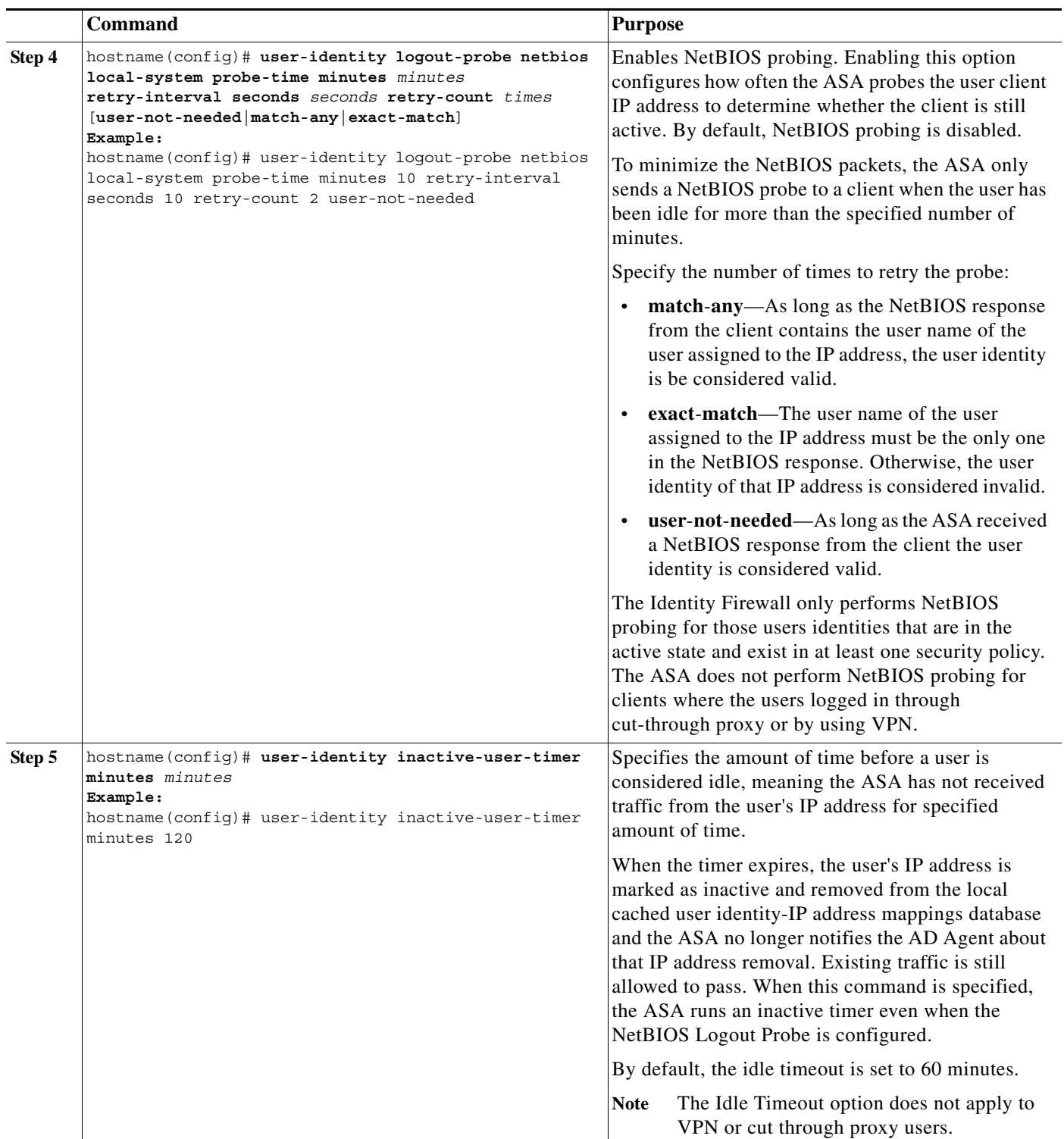

**The State** 

 $\mathsf I$ 

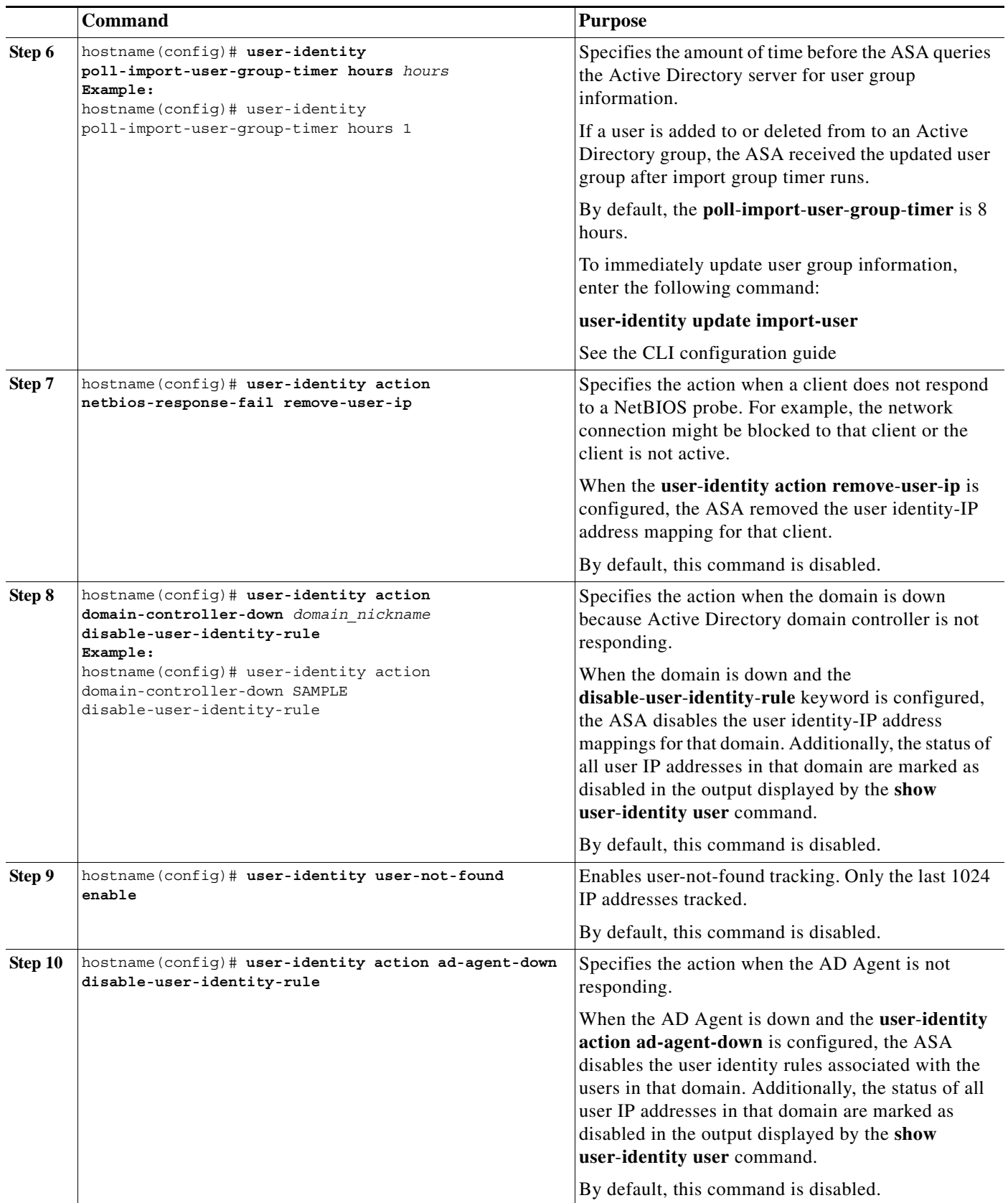

 $\mathbf{I}$ 

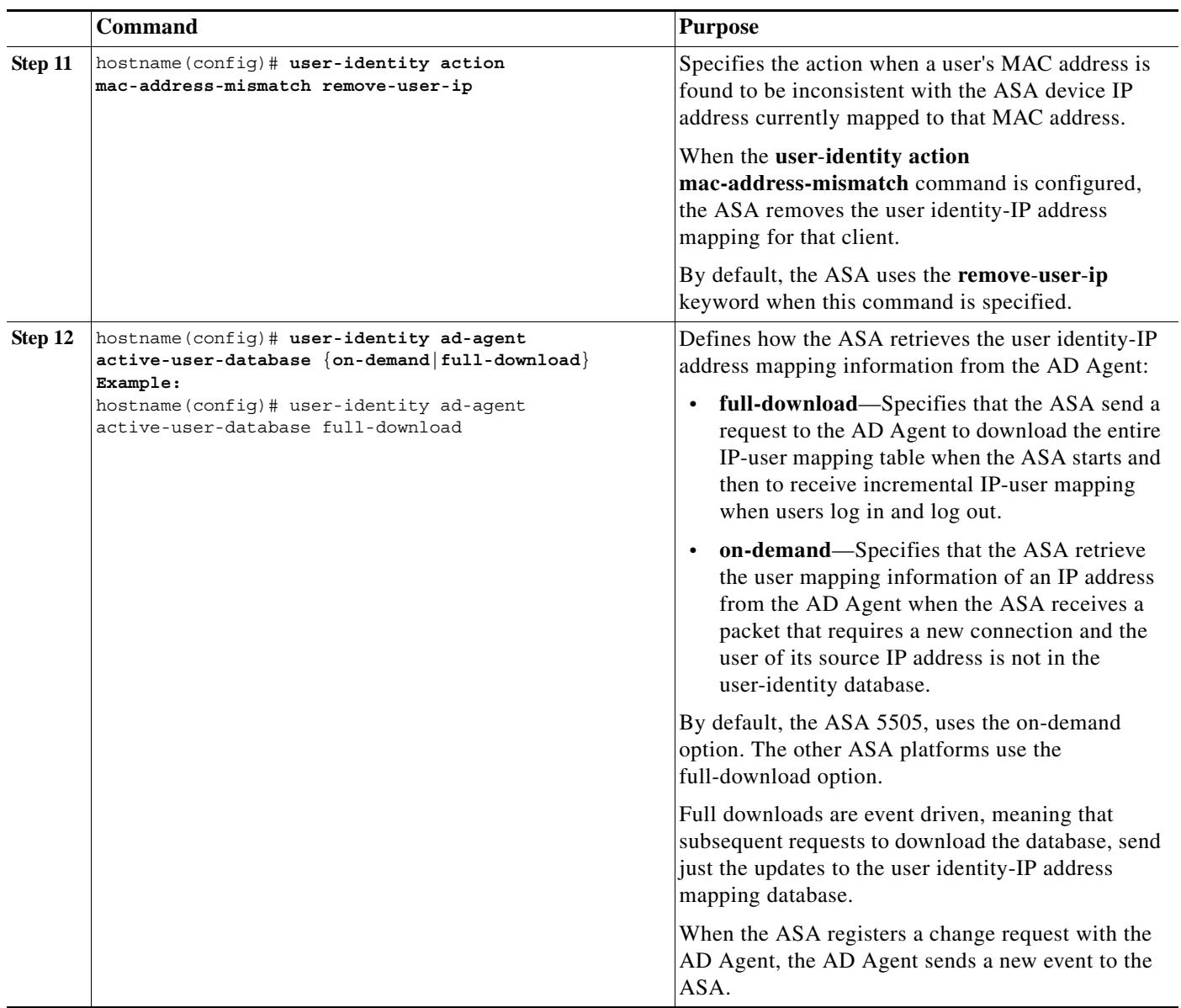

Ι

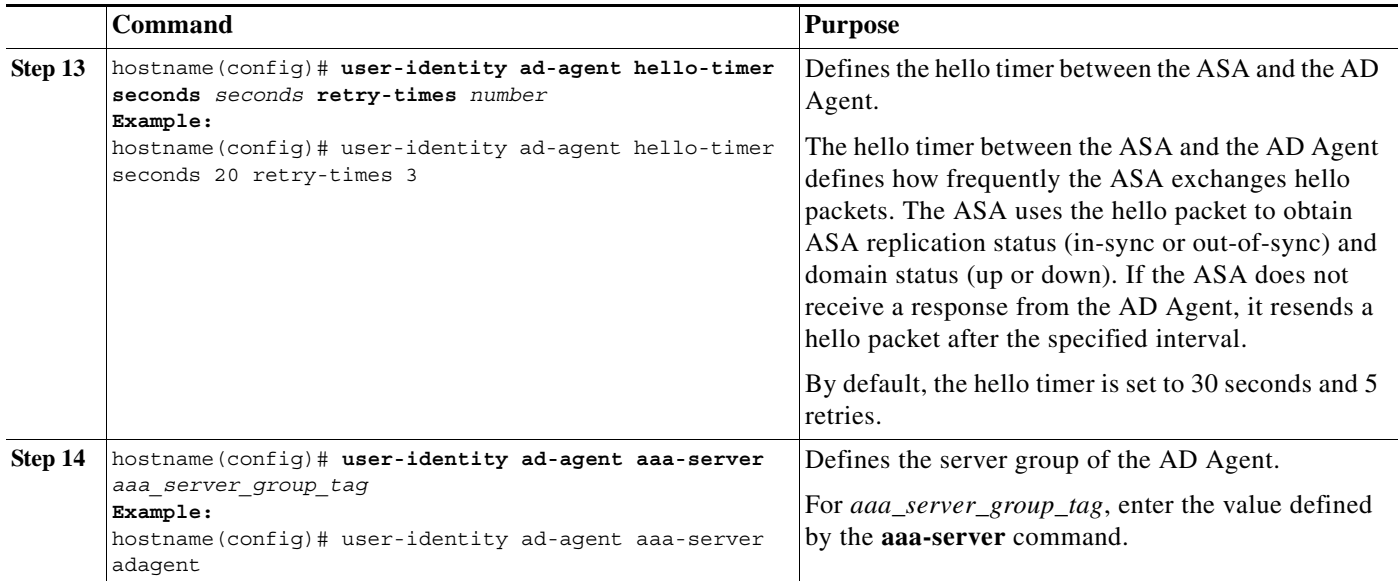

#### **What to Do Next**

Configure the Active Directory domain and server groups. See [Configuring the Active Directory](#page-9-0)  [Domain, page 1-10.](#page-9-0)

Configure AD Agents. See [Configuring Active Directory Agents, page 1-12](#page-11-0).

## <span id="page-17-0"></span>**Configuring Identity-Based Security Policy**

You can incorporate identity-based policy in many ASA features. Any feature that uses extended ACLs (other than those listed as unsupported in the ["Guidelines and Limitations" section on page 1-7](#page-6-1)) can take advantage of identity firewall. You can now add user identity arguments to extended ACLs, as well as network-based parameters.

- **•** To configure an extended ACL, see Chapter 1, "Adding an Extended Access Control List."
- **•** To configure local user groups, which can be used in the ACL, see the "Configuring Local User Groups" section on page 1-11.

Features that can use identity include the following:

- **•** Access rules—An access rule permits or denies traffic on an interface using network information. With identity firewall, you can now control access based on user identity. See Chapter 1, "Configuring Access Rules."
- **•** AAA rules—An authentication rule (also known as "cut-through proxy") controls network access based on user. Because this function is very similar to an access rule + identity firewall, AAA rules can now be used as a backup method of authentication if a user's AD login expires. For example, for any user without a valid login, you can trigger a AAA rule. To ensure that the AAA rule is only triggered for users that do not have valid logins, you can specify special usernames in the extended ACL used for the access rule and for the AAA rule: None (users without a valid login) and Any (users with a valid login). In the access rule, configure your policy as usual for users and groups, but then include a rule that permits all None users; you must permit these users so they can later trigger a AAA rule. Then, configure a AAA rule that denies Any users (these users are not subject to the AAA rule, and were handled already by the access rule), but permits all None users:

access-list 100 ex permit ip user CISCO\xyz any any

access-list 100 ex deny ip user CISCO\abc any any access-list 100 ex permit ip user NONE any any ----> these users will match AAA rule access-list 100 ex deny any any access-group 100 in interface inside

access-list 200 ex deny ip user ANY any any -----> skips users who already logged in access-list 200 ex permit user NONE any any aaa authenticate match 200 inside user-identity

See Chapter 1, "Configuring AAA Rules for Network Access."

- **•** Cloud Web Security—You can control which users are sent to the Cloud Web Security proxy server. In addition, you can configure policy on the Cloud Web Security ScanCenter that is based on user groups that are included in ASA traffic headers sent to Cloud Web Security. See Chapter 1, "Configuring the ASA for Cisco Cloud Web Security."
- VPN filter—Although VPN does not support identity firewall ACLs in general, you can use configure the ASA to enforce identity-based access rules on VPN traffic. By default, VPN traffic is not subject to access rules. You can force VPN clients to abide by access rules that use an identity firewall ACL (**no sysopt connection permit-vpn** command). You can also use an identity firewall ACL with the VPN filter feature; VPN filter accomplishes a similar effect as allowing access rules in general.
- **•** And many more...

#### **Examples**

I

#### **AAA Rule and Access Rule Example 1**

This example shows a typical cut-through proxy configuration to allow a user to log in through the ASA. In this example, the following conditions apply:

- **•** The ASA IP address is 172.1.1.118.
- **•** The Active Directory domain controller has the IP address 71.1.2.93.
- **•** The end user client has the IP address 172.1.1.118 and uses HTTPS to log in through a web portal.
- **•** The user is authenticated by the Active Directory domain controller via LDAP.
- **•** The ASA uses the inside interface to connect to the Active Directory domain controller on the corporate network.

```
hostname(config)# access-list AUTH extended permit tcp any 172.1.1.118 255.255.255.255 eq http
hostname(config)# access-list AUTH extended permit tcp any 172.1.1.118 255.255.255.255 eq https
hostname(config)# aaa-server LDAP protocol ldap
hostname(config-aaa-server-group)# aaa-server LDAP (inside) host 171.1.2.93
hostname(config-aaa-server-host)# ldap-base-dn DC=cisco,DC=com
hostname(config-aaa-server-host)# ldap-group-base-dn DC=cisco,DC=com
hostname(config-aaa-server-host)# ldap-scope subtree
hostname(config-aaa-server-host)# ldap-login-dn cn=kao,OU=Employees,OU=Cisco Users,DC=cisco,DC=com
hostname(config-aaa-server-host)# ldap-login-password *****
hostname(config-aaa-server-host)# ldap-over-ssl enable
hostname(config-aaa-server-host)# server-type microsoft
hostname(config-aaa-server-host)# aaa authentication match AUTH inside LDAP
hostname(config)# 
hostname(config)# http server enable
hostname(config)# http 0.0.0.0 0.0.0.0 inside
hostname(config)# 
hostname(config)# auth-prompt prompt Enter Your Authentication 
hostname(config)# auth-prompt accept You are Good 
hostname(config)# auth-prompt reject Goodbye
```
#### **AAA Rule and Access Rule Example 2**

```
hostname(config)# access-list listenerAuth extended permit tcp any any
hostname(config)# aaa authentication match listenerAuth inside ldap
hostname(config)# aaa authentication listener http inside port 8888
hostname(config)# access-list 100 ex permit ip user SAMPLE\user1 any any
hostname(config)# access-list 100 ex deny ip user SAMPLE\user2 any any
hostname(config)# access-list 100 ex permit ip user NONE any any 
hostname(config)# access-list 100 ex deny any any 
hostname(config)# access-group 100 in interface inside
hostname(config)# aaa authenticate match 200 inside user-identity
```
In this example, the following guidelines apply:

- **•** In **access**-**list** commands, "permit user NONE" rules should be written before the "access-list 100 ex deny any any" to allow unauthenticated incoming users trigger AAA Cut-Through Proxy.
- **•** In auth access-list command, "permit user NONE" rules guarantee only unauthenticated trigger Cut-Through Proxy. Ideally they should be the last lines.

#### **VPN Filter Example**

Some traffic might need to bypass the Identity Firewall.

The ASA reports users logging in through VPN authentication or a web portal (cut-through proxy) to the AD Agent, which distributes the user information to all registered ASA devices. Specifically, the IP-user mapping of authenticated users is forwarded to all ASA contexts that contain the input interface where HTTP/HTTPS packets are received and authenticated. The ASA designates users logging in through a VPN as belonging the LOCAL domain.

There are two different ways to apply IDFW rules on VPN users.

- **•** Apply VPN-Filter with bypassing access-list check disabled
- **•** Apply VPN-Filter with bypassing access-list check enabled

Configuration Example -- VPN with IDFW Rule -1

By default, "sysopt connection permit-vpn" is enabled and VPN traffic is exempted from access-list check. In order to apply regular interface based ACL rules for VPN traffic, VPN traffic access-list bypassing needs to be disabled.

In the this example, if the user logs in from outside interface, the IDFW rules will control what network resource he can access. All VPN users are be stored under domain LOCAL. Therefore, it is only meaningful to apply the rules over LOCAL users or object-group containing LOCAL users.

```
! Apply VPN-Filter with bypassing access-list check disabled
no sysopt connection permit-vpn 
access-list v1 extended deny ip user LOCAL\idfw any 10.0.0.0 255.255.255.0 
access-list v1 extended permit ip user LOCAL\idfw any 20.0.0.0 255.255.255.0 
access-group v1 in interface outside >> Control VPN user based on regular IDFW ACLs
```
#### Configuration ExampleVPN with IDFW Rule -2

By default, "sysopt connection permit-vpn" is enabled, with VPN traffic access bypassing enabled. VPN-filter can be used to apply the IDFW rules on the VPN traffic. VPN-filter with IDFW rules can be defined in CLI username and group-policy.

In the example, when user idfw logs in, he is able to access to network resources in 10.0.00/24 subnet. However, when user user1 loggs in, his access to network resources in 10.0.00/24 subnet will be denied. Note that all VPN users will be stored under domain LOCAL. Therefore, it is only meaningful to apply the rules over LOCAL users or object-group containing LOCAL users.

Note: IDFW rules can only be aplpied to vpn-filter under group-policy and are not available in all the other group-policy features.

Ι

```
! Apply VPN-Filter with bypassing access-list check enabled 
sysopt connection permit-vpn 
access-list v1 extended permit ip user LOCAL\idfw any 10.0.0.0 255.255.255.0 
access-list v2 extended deny ip user LOCAL\user1 any 10.0.0.0 255.255.255.0 
username user1 password QkBIIYVi6IFLEsYv encrypted privilege 0 username user1 attributes
   vpn-group-policy group1 vpn-filter value v2 >> Per user VPN-filter control
username idfw password eEm2dmjMaopcGozT encrypted 
username idfw attributes 
   vpn-group-policy testgroup vpn-filter value v1 
sysopt connection permit-vpn 
access-list v1 extended permit ip user LOCAL\idfw any 10.0.0.0 255.255.255.0 access-list 
v1 extended deny ip user LOCAL\user1 any 10.0.0.0 255.255.255.0 group-policy group1 
internal
group-policy group1 attributes >> Per group VPN-filter control
   vpn-filter value v1 
   vpn-tunnel-protocol ikev1 l2tp-ipsec ssl-client ssl-clientless
```
### <span id="page-20-1"></span>**Collecting User Statistics**

 $\mathbf I$ 

To activate the collection of user statistics by the Modular Policy Framework and match lookup actions for the Identify Firewall, enter the following command:

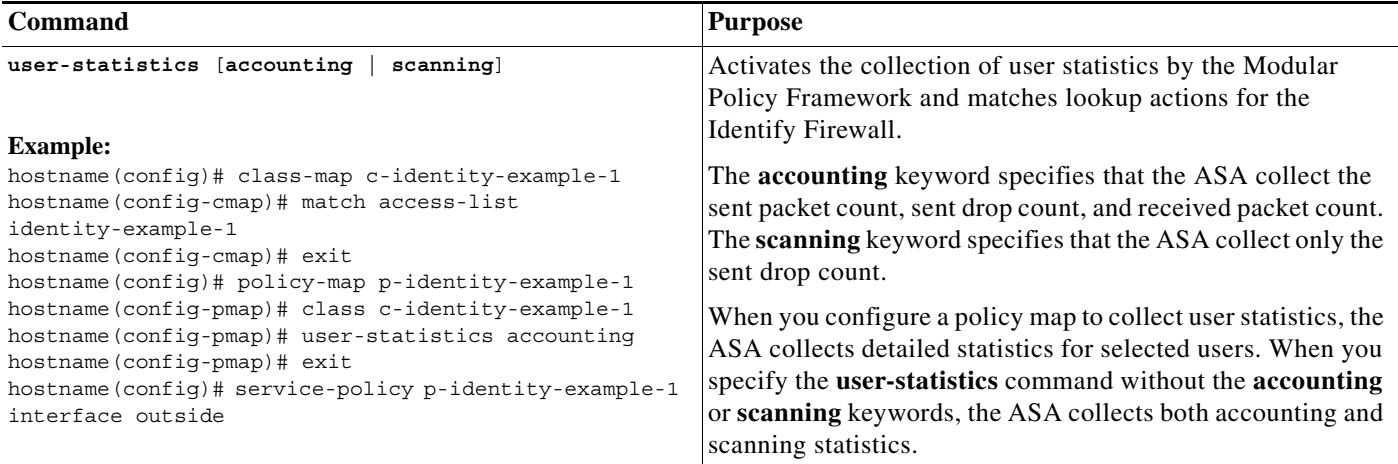

## <span id="page-20-0"></span>**Monitoring the Identity Firewall**

This section contains the following topics:

- **•** [Monitoring AD Agents, page 1-22](#page-21-0)
- [Monitoring Groups, page 1-22](#page-21-1)
- **•** [Monitoring Memory Usage for the Identity Firewall, page 1-22](#page-21-2)
- **•** [Monitoring Users for the Identity Firewall, page 1-23](#page-22-0)

### <span id="page-21-0"></span>**Monitoring AD Agents**

You can monitor the AD Agent component of the Identity Firewall.

Use the following options of the **show user-identity** command to obtain troubleshooting information for the AD Agent:

- **• show user-identity ad-agent**
- **• show user-identity ad-agent statistics**

These commands display the following information about the primary and secondary AD Agents:

- **•** Status of the AD Agents
- **•** Status of the domains
- **•** Statistics for the AD Agents

## <span id="page-21-1"></span>**Monitoring Groups**

You can monitor the user groups configured for the Identity Firewall.

Use the **show user-identity group** command to obtain troubleshooting information for the user groups configured for the Identity Firewall:

displays the list of user groups in the following format:

*domain*\*group\_name*

### <span id="page-21-2"></span>**Monitoring Memory Usage for the Identity Firewall**

You can monitor the memory usage that the Identity Firewall consumes on the ASA.

Use the **show user-identity memory** command to obtain troubleshooting information for the Identity Firewall:

The command displays the memory usage in bytes of various modules in the Identity Firewall:

- **•** Users
- **•** Groups
- **•** User Stats
- **•** LDAP

The ASA sends an LDAP query for the Active Directory groups configured on the Active Directory server. The Active Directory server authenticates users and generates user logon security logs.

- **•** AD Agent
- **•** Miscellaneous
- **•** Total Memory Usage

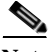

**Note** How you configure the Identity Firewall to retrieve user information from the AD Agent impacts the amount of memory used by the feature. You specify whether the ASA uses **on demand** retrieval or **full download** retrieval. Selecting **On Demand** has the benefit of using less memory as only users of

Ι

received packets are queried and stored. See [Configuring Identity Options, page 1-13](#page-12-0) for a description of these options.

## <span id="page-22-0"></span>**Monitoring Users for the Identity Firewall**

You can display information about all users contained in the IP-user mapping database used by the Identity Firewall.

Use the following options of the **show user-identity** command to obtain troubleshooting information for the AD Agent:

- **• show user-identity user all list**
- **• show user-identity user active user** *domain*\*user-name* **list detail**

These commands display the following information for users:

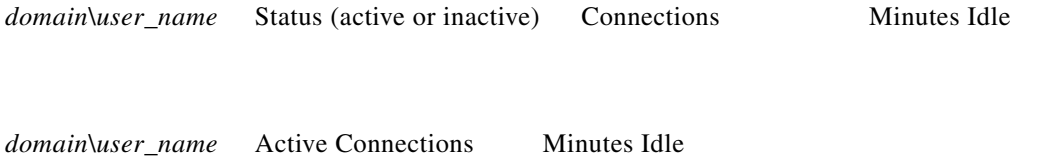

The default domain name can be the real domain name, a special reserved word, or LOCAL. The Identity Firewall uses the LOCAL domain name for all locally defined user groups or locally defined users (users who log in and authenticate by using a VPN or web portal). When default domain is not specified, the default domain is LOCAL.

The idle time is stored on a per user basis instead of per the IP address of a user.

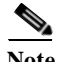

I

**Note** The first three tabs in the

If the commands **user**-**identity action domain**-**controller**-**down** *domain*\_*name* **disable**-**user**-**identity**-**rule** is configured and the specified domain is down, or if **user**-**identity action ad**-**agent**-**down disable**-**user**-**identity**-**rule** is configured and AD Agent is down, all the logged on users have the status disabled.

 $\mathsf I$ 

# <span id="page-23-0"></span>**Feature History for the Identity Firewall**

[Table 1-1](#page-23-1) lists the release history for this feature.

<span id="page-23-1"></span>Table 1-1 *Table 1-1 Feature History for the Identity Firewall*

| <b>Feature Name</b>      | <b>Releases</b> | <b>Feature Information</b>                                                                                                    |
|--------------------------|-----------------|----------------------------------------------------------------------------------------------------|
| <b>Identity Firewall</b> | 8.4(2)          | The Identity Firewall feature was introduced.                                                                                                    |
|                          |                 | We introduced or modified the following commands:<br>user-identity enable, user-identity default-domain,<br>user-identity domain, user-identity logout-probe,<br>user-identity inactive-user-timer, user-identity<br>poll-import-user-group-timer, user-identity action<br>netbios-response-fail, user-identity user-not-found,<br>user-identity action ad-agent-down, user-identity action<br>mac-address-mismatch, user-identity action<br>domain-controller-down, user-identity ad-agent<br>active-user-database, user-identity ad-agent hello-timer,<br>user-identity ad-agent aaa-server, user-identity update<br>import-user, user-identity static user, dns<br>domain-lookup, dns poll-timer, dns expire-entry-timer,<br>object-group user, show user-identity, show dns, clear<br>configure user-identity, clear dns, debug user-identity. |